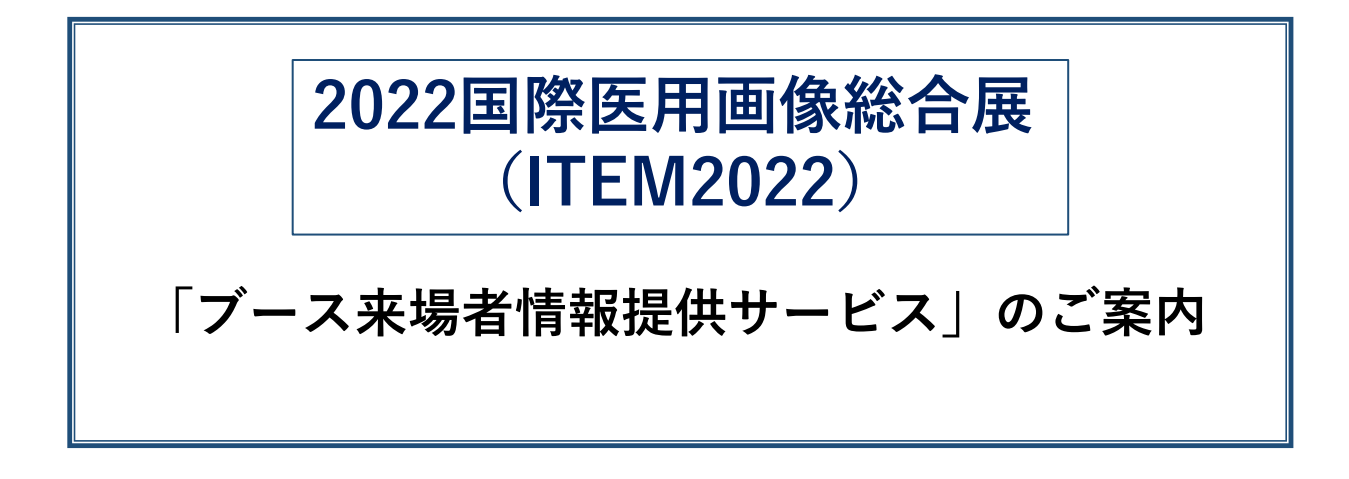

■サービス提供・運用管理■ 株式会社ピーク・ワン (旧・(株)ネオネット)

本システムのお申込みお問合せ先 **株式会社ピーク・ワン(旧・㈱ネオネット) ITEMブース来場者情報提供サービス係 〒101-0054 東京都千代田区神田錦町3-23 メットライフ神田錦町ビル4F TEL:03-5577-7871 FAX:03-5577-3369 e-mail : edms@f-vr.jp**

2022国際医用画像総合展(ITEM2022)では、来場状況の把握と分析のため、来場者をQRコードで管理 する登録システムを導入しています。展示ブースで本サービス「ブース来場者情報提供サービス」をご 利用いただくと、出展 ブースにてQRコードスキャニングのためのスマートホン端末をご用意いただき、 ブースに立寄られ たお客様から、名刺を頂戴したり、ご記帳いただかなくても入場証のQRコードをス キャニングする だけで来場者情報をリアルタイムに入手できます。さらに、(別途有料オプション サー ビス)「アンケート機能」を利用することでブースに立寄られた際の、ご利用各社様独自のアンケート 回答の情報 も付加させることが可能です。 ※来場者データの項目は、P11をご参照ください。

申し込みいただいた方には「ブース来場者管理サイト」をご利用いただけます。 サイトにPCでアクセスしご利用になるスマートフォン(iPhone、 Android 、タブレット等)のカメラを 立ち上げて発行したアカウント情報(QRコード)を読込み設定完了後、ブース来場者の入場証QRコード を読み込む ことで、来場者データをスマートフォン画面に表示することができ、「ブース来場者管理サイ ト」より 来場者データの入手や有料オプションサービスをお申し込みいただくとアンケート回答も併せて CSVファイルでのダウンロードが随時可能となります。

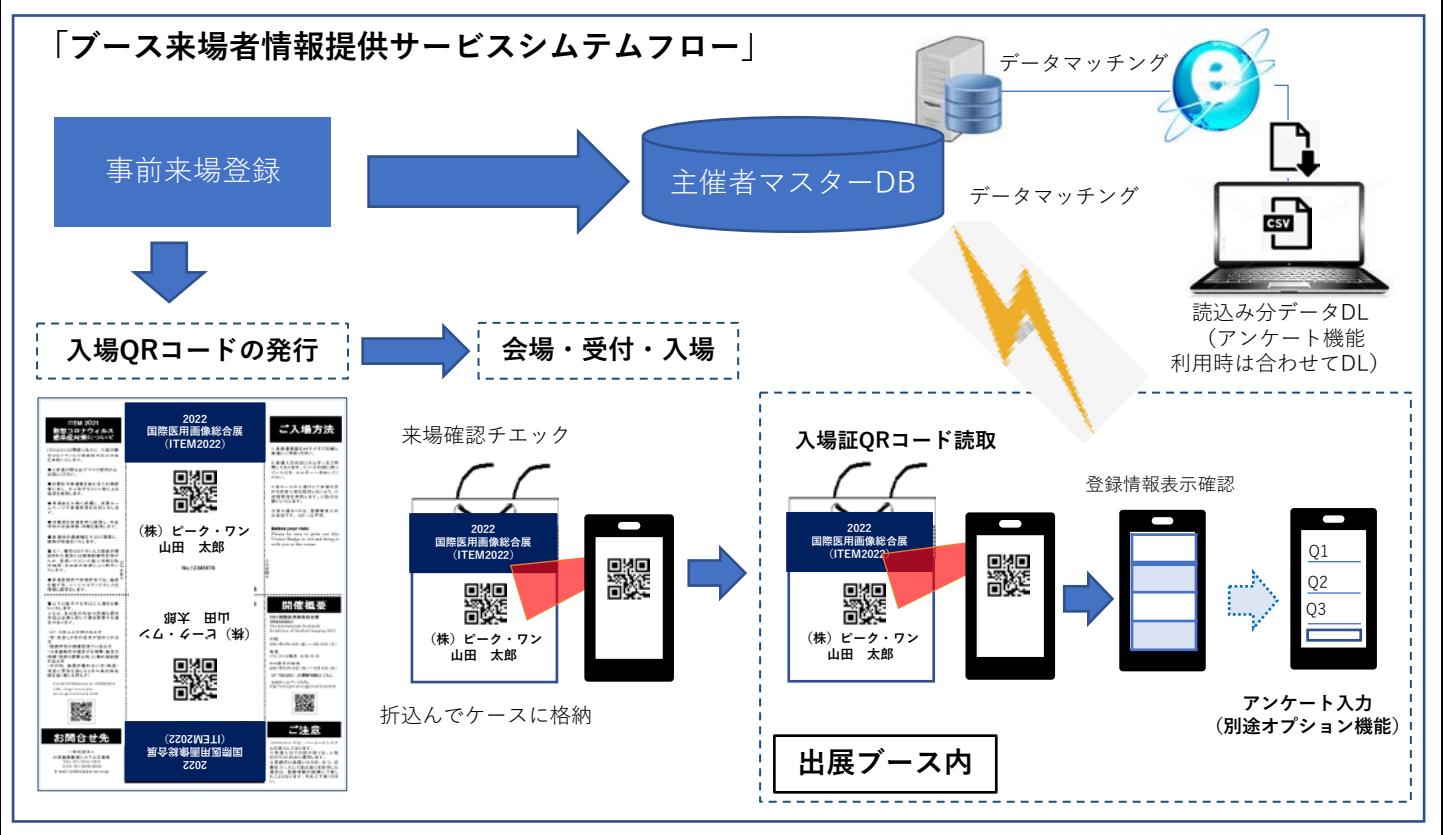

※お手持ちのスマートフォン(iPhone・Android・タブレット)端末をご利用いただく事が可能です。 ご利用の際は、必ず予定機種を、追ってご案内させていただきます「申込みサイト」のTOPページに「読込み確認 QRテストサイト」で、読込みのご確認後お申込みをお願いいたします。

※テストを実施していない場合のご利用は、サービスのご提供及び一切の責任を負いかねますのでご了承ください。

※通信環境につきましては、ご利用のお客様にてご用意いただきます。

各キャリアとのご契約・他通信環境(SIM)等につきましては、ご利用社様にてご準備いただきますようお願いい たします。なお、スマートフォン端末(i-Phone)及びSimのオプションサービスのご用意もございます。 (ご利用につきましては上記同様、通信回線の保証は、いたしかねますのでご承知おきください。)

※弊社に置きましての通信環境の保証は一切致しません。 (会場にもwi-Fi環境がございますが、こちらのご利用に際しての保証も同様にいたしかねます。

※本システムの機能に通信回線異常の場合には、端末に読込み情報を一時的に保存する機能を登載しておりますが、 アンケート機能(P3・8・9・10をご参照。)設定の回答は一時保存の対象外となりますのでご注意ください。 2

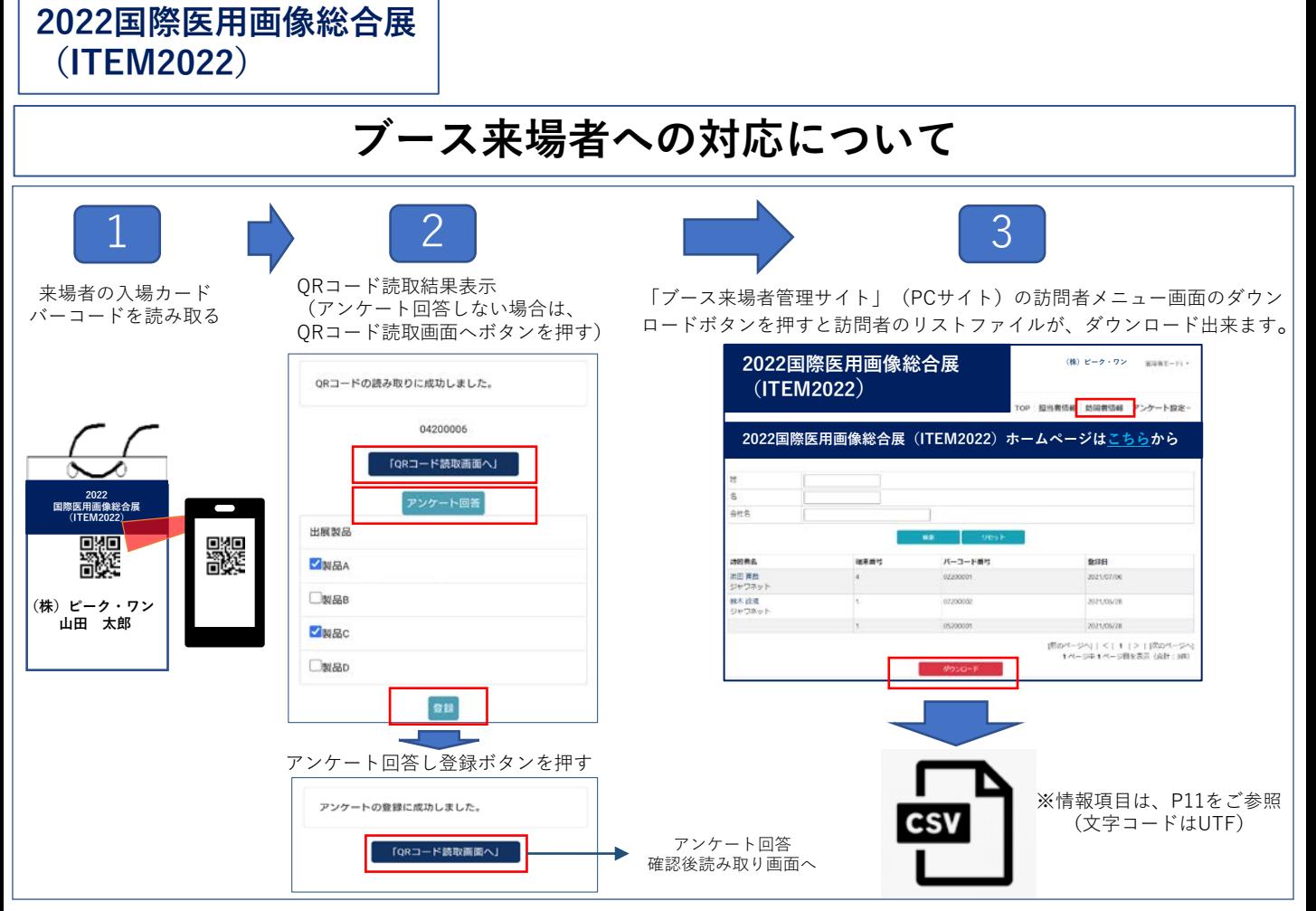

来場者がブースに訪問されたときに、 ご用意のスマートフォン端末で入場証のバーコードを読取り後、アンケート 機能をご利用になる場合は、スマホの画面上に表示されたアンケートを選択いただき送信ボタンを押していただき ます。登録情報とアンケート回答を併せたブース来場者の「ブース来場者管理サイト」よりデータファイルをダウ ンロードします。(※納品情報項目はP11 「納品情報項目について」をご参照ください。)

# **有料オプションサービス「アンケート機能」の使い方**

アンケート機能とは、貴社ブースに立ち寄った来場者が、どのような要望・要求をしたのか等の付加情報を入手す ることのできる機能です。本機能を活用して有効な項目を設定しブースに立ち寄られた来場者がどのような要望・ 要求をしたのか、基本データと同時に入手することができ会期後の的確な個別フォローが可能となります。 本システムお申込み時に、ご希望の方は「ブース来場者情報提供サービス」有料オプションシステム(アンケート 機能)欄に記入ください。

その後、P5の予定にて「ブース来場者管理サイト」のご提供致しますので、ご自身にて設定をお願いいたします。 (各種設定方法につきましては。P7~P10をご参照ください。)

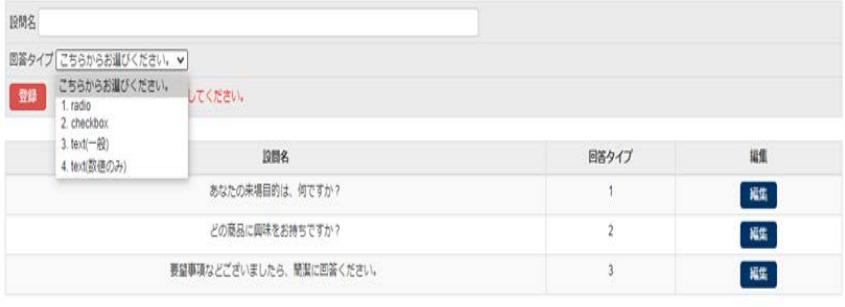

#### **アンケート設定画面サンプル**

ブース来場者管理ページのアンケート設定画面(上記サンプル画面)にてアンケートを設定していただけます。 設定できるアンケートは50項目までとなります。

アンケートを設定いただくとブースに来場いただいた来場者のQRコードを読取後にアンケートの選択項目が表示されます。 来場者の方にアンケートを選択いただき送信ボタンを押すことにより訪問いただいた方の情報を得ることが出来ます。

# **ブース来場者管理サイト画面サンプル**

申し込みいただいた方は「ブース来場者管理サイト」をご利用いただけます。サイトにPCでアクセスし、 アカウントQRコードの発行・スマートフォン(iPhone、 Android 、タブレット等)で読み込んだ来場者 データを閲覧・ダウンロードできるサイトです。

有料オプションサービスの「アンケート機能」をお申し込みいただくとアンケート回答も併せて、 CSV ファイルでのダウンロードが可能となります。

読み込みデータ一覧閲覧画面 ・CSVファイルで読込み登録者情報を一括ダウンロードできます。

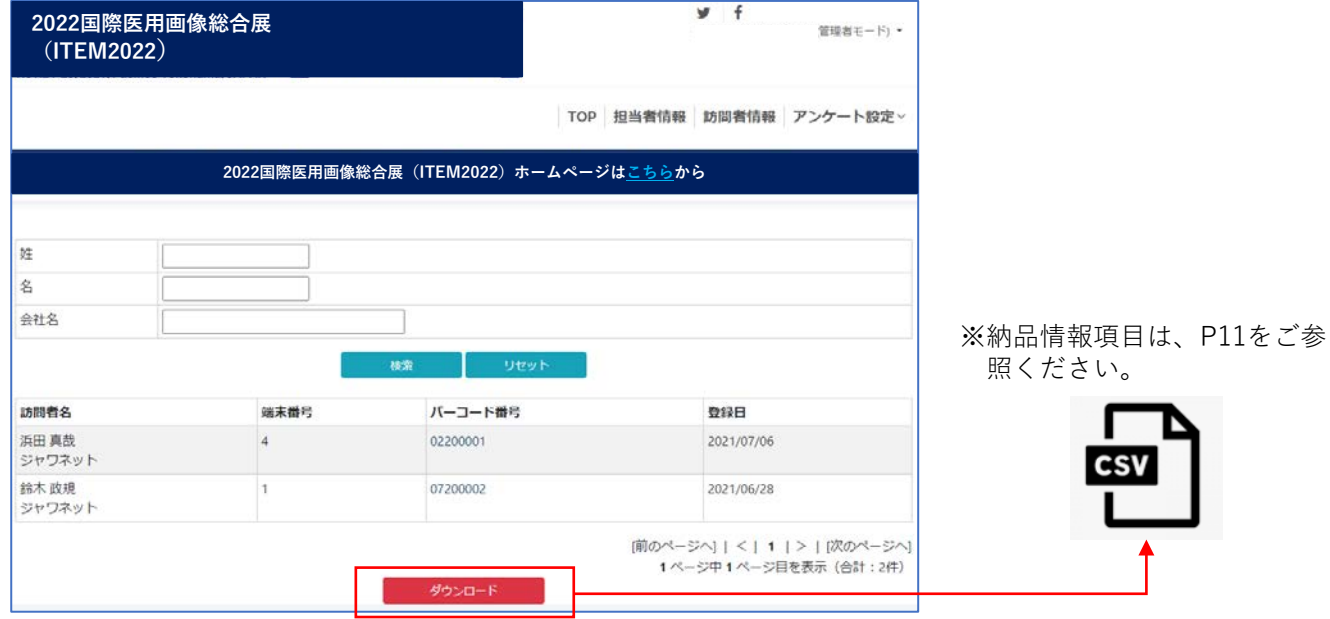

読み込みデータ個別閲覧画面

・読込み来場者の登録詳細が閲覧できます

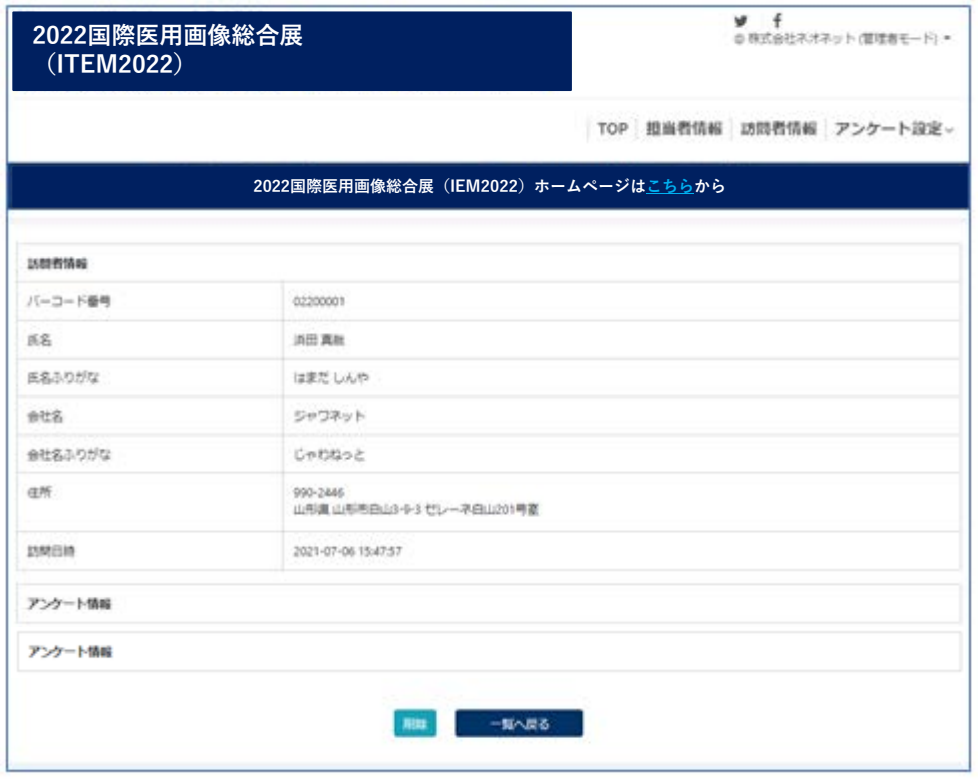

※納品情報項目はP11でご確認ください。

https://www.event [navigator.jp/item2022/barcode\\_regist/](https://www.event-navigator.jp/)

**2022国際医用画像総合展 (ITEM2022)**

# **お申込み・ご利用手順ついて**

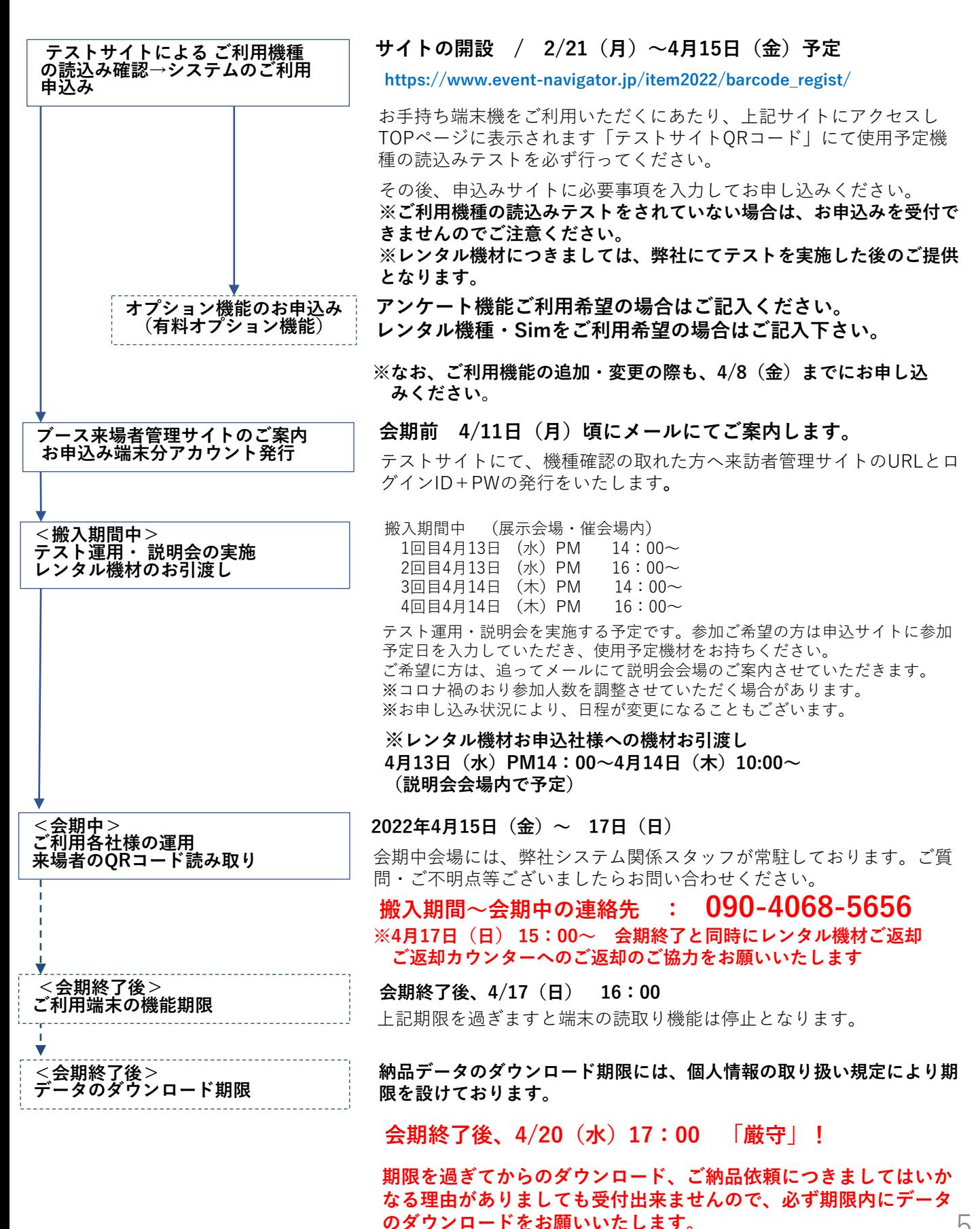

5

# **スマートフォン読取り開始までのステップについて**

①PCで「ブース来場者管理サイト」にログインします。

※「ブース来場者管理サイト」は本システムお申込み各社に

メールでご案内いたします。 ③メニューを開きスキャン画面へのリンク  $y +$ **2022国際医用画像総合展 (ITEM2022) 2022国際医用画像総合展(ITEM2022)ホームページはこちらから** TOP 訪問者情報 -<br>ブース来は有数理ページログイン 担当者指定 **vadmin** ログイン

②「ブース来場者管理サイト」ログイン後のTOPページに表示した QRコードをご利用する。申込アカウント数分のQRコードの表示です。 ※一度読込めば一定期間中有効となります。

> スマートホンで読取上部に 表示されるリンクをタップ

**2022国際医用画像総合展(ITEM2022)ホームページはこちらから**

してください。

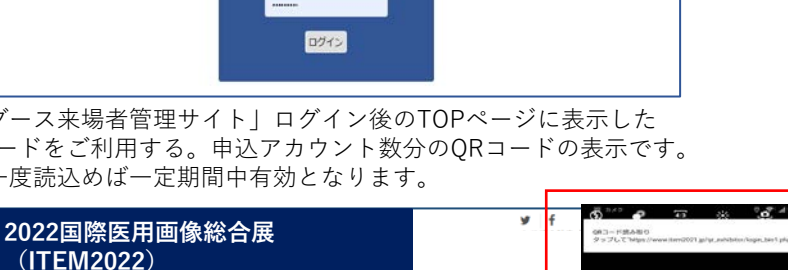

TOP 担当者情報 訪問者情報

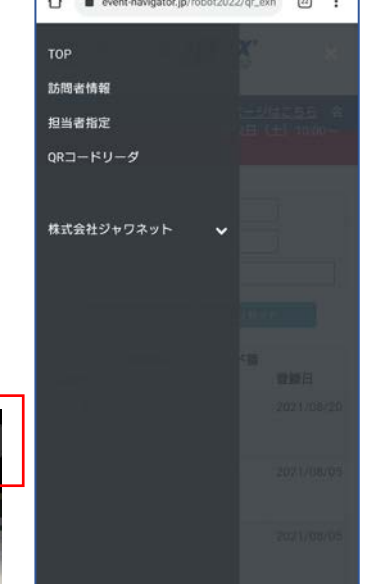

④QRコードの読取り。

BRQR3-F

端末番号 1<br>担当者名 吉野 侵賽

回放<mark>条</mark>设施<br>数据数据

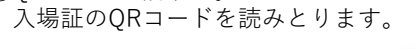

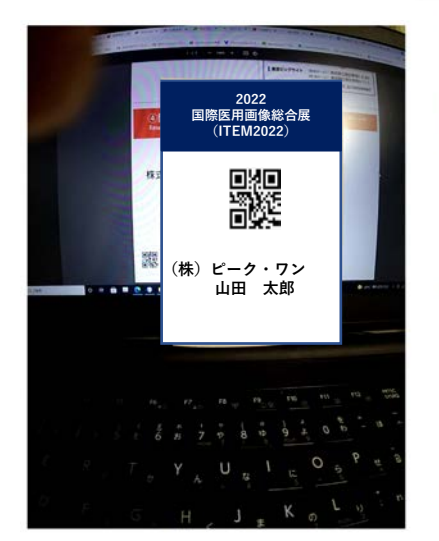

⑤読み取るとQRコードの外側に 緑のラインが、表示されます。

> **| 調|** (株) ピーク・ワン **山田 太郎**

**2022 国際医用画像総合展 (ITEM2022)**

灧

腿

 $\odot$  0  $\frac{1}{2}$ 

> ⑥QRコードの読取りが完了すると 読込みQRコードの表示をします。

 $\alpha$ 

 $\mathbb{R}^n$ 

 $\mathcal{A}$ 

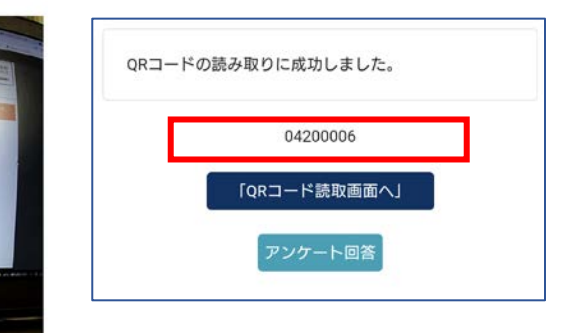

をクリックしQRコードリーダの表示をする。  $0.274.876$  $\hat{\Omega}$   $\hat{\mathbf{m}}$  event-navigator.jp/robot2022/qr\_exh  $\widehat{m}$  :

# **「ブース来場者管理サイト」ログイン・TOP画面**

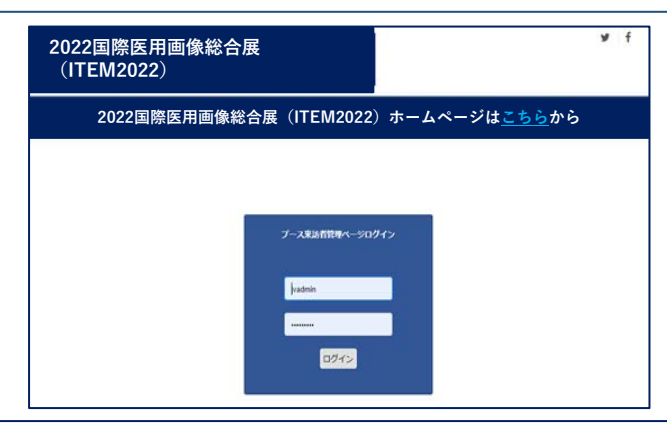

## **担当者設定機能**

提供させていただきます「ブース来場者管理サイト」より、会期中スマートフォン端末操作の対応担当者の 登録ができる機能です。

納品情報項目に対応担当者の履歴が残せます。 (P11 「納品情報項目について」ご参照)

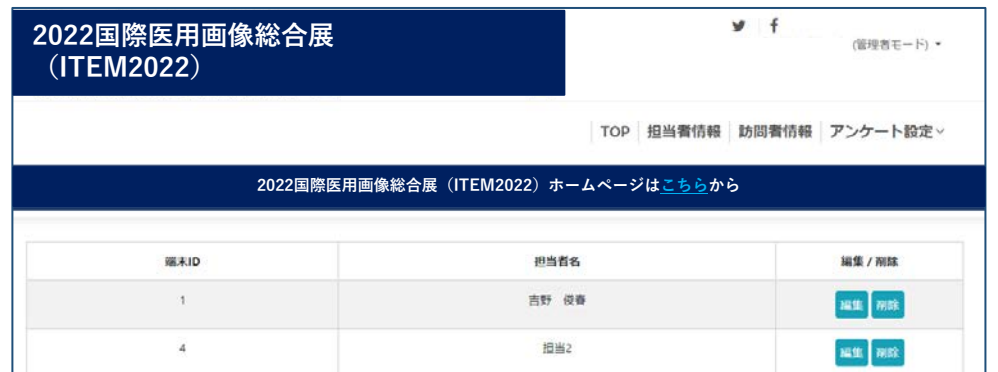

端末操作時に、登録担当者を選択し対応担当者の履歴を納品情報項目の方へ反映することができます。

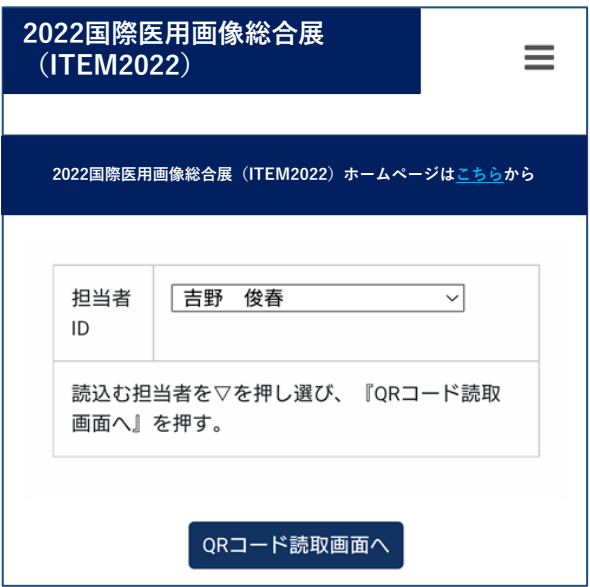

端末に特定担当者の設定をすれば、登録担当者用のスマートフォン端末とすることができます。

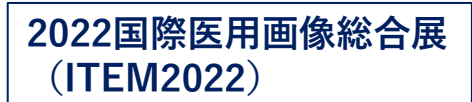

# **有料オプションサービス「アンケート機能」**

「アンケート機能」とは、ブースに立ち寄られた来場者の要求・要望・興味のある事項等を予め設定した設問の 回答を、登録情報に付加させることができる機能です。

アンケート機能をお申込みいただいた出展者様には、「ブース来場者管理サイト」のアドレスを発行させていた だきますので、お送りしたアドレスより設定をお願いいたします。

設定につきましては、サイトにアクセスしていただきお申込みID番号をご入力していただきます。 ログインし、ログイン後アンケート設問情報ページにて設問を設定してください。設問を設定後、アンケート回 答情報ページに移動し設問に対する回答を設定します。

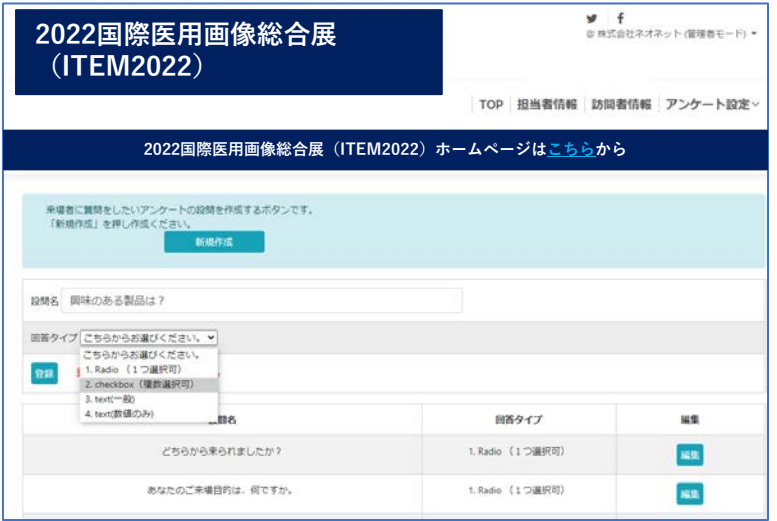

上記の回答タイプをテキスト設定(3・4)することにより、ブース来場者のアンケート回答用紙の番号を入力し 取得情報とアンケート回答用紙の番号を来場者情報に付与することも可能です。

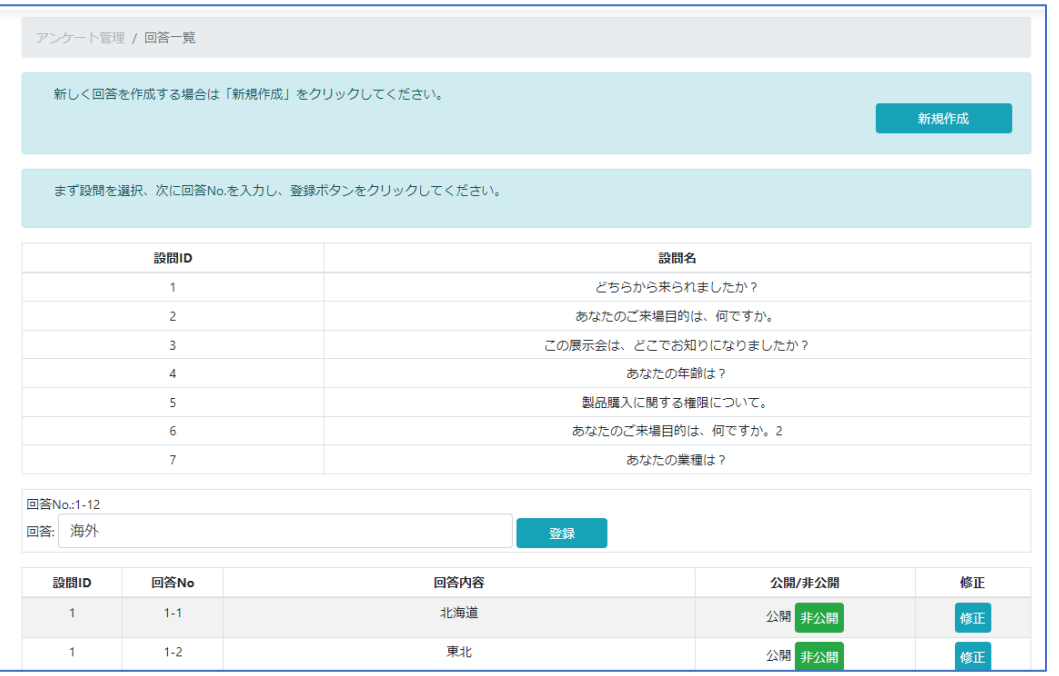

公開非公開ボタンは、非公開にした場合 回答を無効にできます。回答を登録した直後は非公開の状態に なりますので、必ず公開の状態にしてください。公開にしないとアンケート回答が表示されません。

# **有料オプション「アンケート機能」ご利用について**

アンケート機能をご利用頂きました際に、スマートフォン端末に表示されるアンケート画面のサンプルに なります。

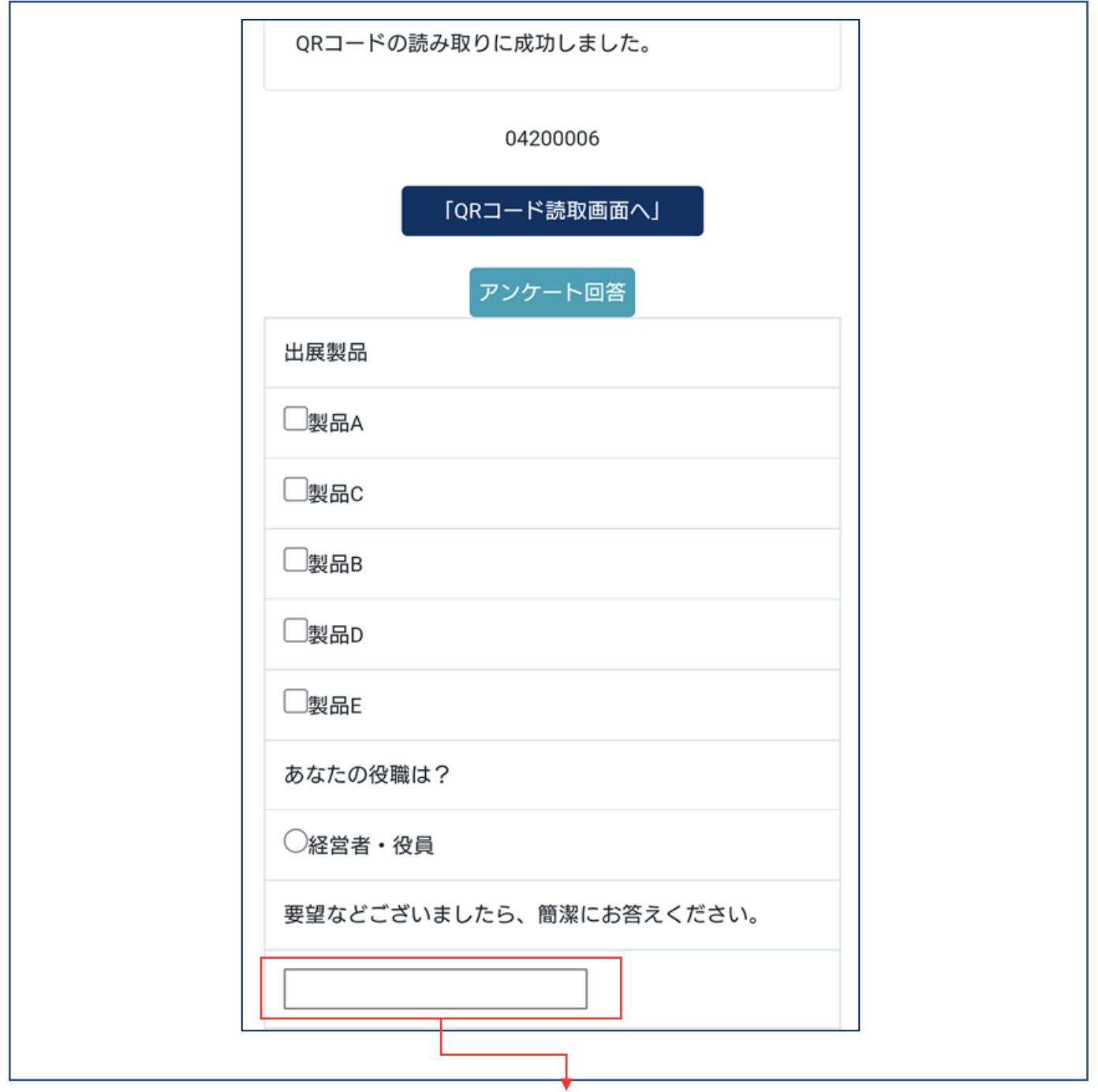

上記の回答タイプをテキスト設定することにより、ブース来場者のアンケート回答用紙の番号を入力し取得情報と アンケート回答用紙の紐付けにご利用いただくことも可能です。

QRコード読取完了画面で、アンケートを回答いただけるブース訪問者の方に、アンケート回答ボタン を押して、アンケートを表示して回答いただいたのちに登録ボタンを押すことで該当の訪問者データ にアンケート回答が付与されます。

## **有料オプションサービス「アンケート機能」ご利用時のご注意点**

1.お客様が仮に2名(複数名含む)でお越しになった場合は、以下の手順でQRコードを読み込んでください。 1人目のお客様のQRコードを読み込み

↓

アンケート回答ボタンをクリックしアンケートを表示しアンケートに回答いただき送信ボタンを押す。 (お一人様のQRコード毎に、アンケート回答を付加する仕組みです。)

↓ 2人目のお客様のQRコードを読み込み

↓

アンケート回答ボタンをクリックしアンケートを表示しアンケートに回答いただき送信ボタンを押す。 (お一人様のQRコード毎にの回答を付加していきます。)

**※ご注意:1人目2人目と続けてQRコードを読んだ場合、アンケート回答ボタンをクリックしアンケートを表示 しアンケートに回答いただき送信ボタンを押しても2人目のお客様の回答となってしまい、一人目の方のアン ケートは、取得できませんのでご注意ください。 その際は、再度1人目のQRコード読取りからやり直してください。**

2.QRコード読取後、要望をお客様から選択いただけなかった場合には、再度お客様のQRコードを読み込み後 アンケートを表示して回答をしていただき送信ボタンを押してください。

3.スマートフォン画面での表示になりますので、長いアンケートは見にくく、選択に手間がかかることも予想さ れますので、ご利用時には各社様での工夫をお願いいたします。

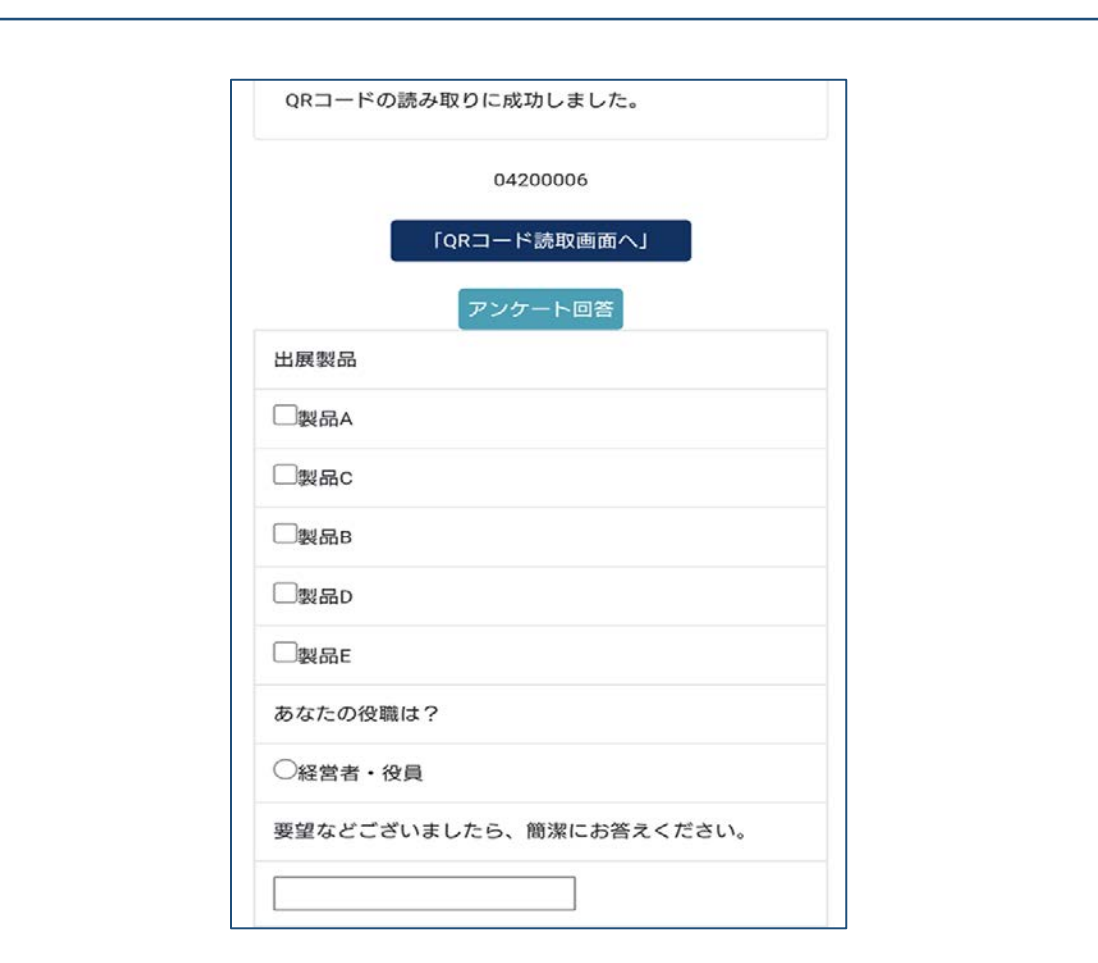

# **納品情報項目について**

入手できる納品情報項目内容は、下記の通りになります。

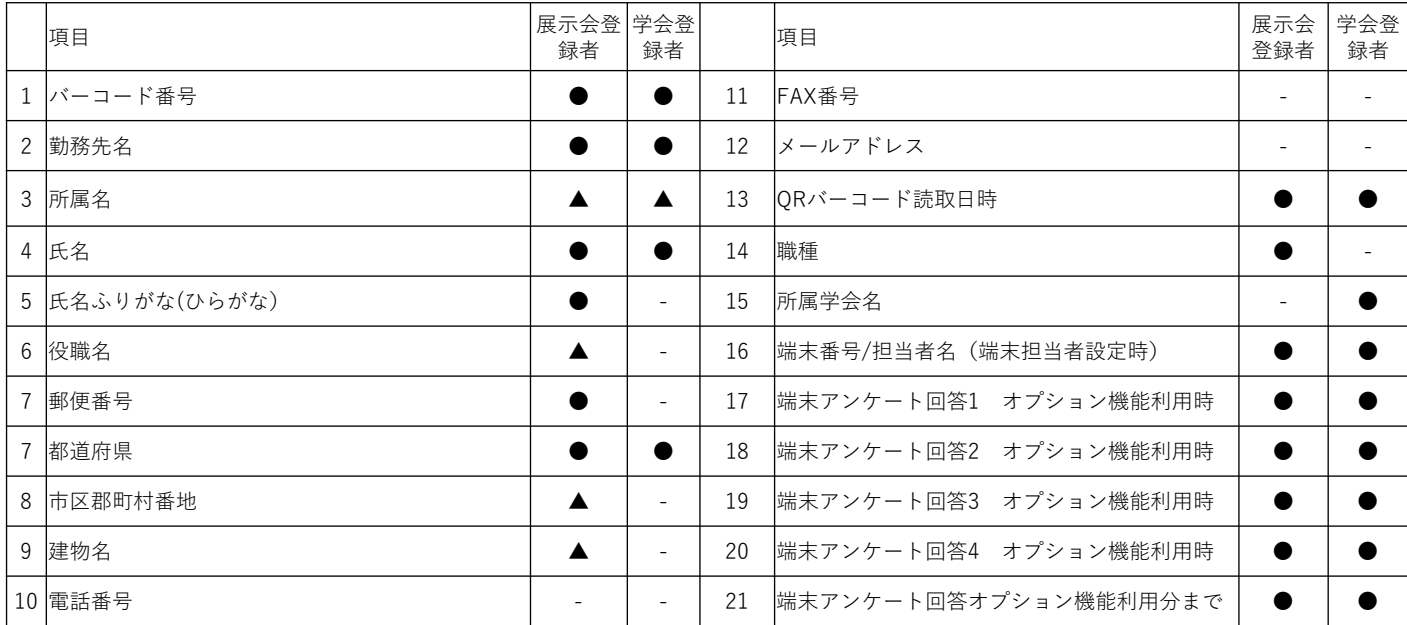

※上記表中「●印」は、納品対象項目です。

「▲印」は、登録項目で登録者の任意登録項目のため登録情報が無いものがあります。

「 - 印」は、納品対象外となります。

※上記はサンプルですので、並び順等は変更になることがあります。

## **■重要■ 「取得個人情報とシステムご利用についてのご注意」■重要■**

#### **※本システムをお申し込みいただく時のご承諾事項になります必ずご確認ください。**

#### **1、バーコードシステム及び本展示会で取得した個人情報の取り扱い。**

①来場者のQRコードを読み取る時には、個人の読み取り許可を得る。

②取得した個人情報についての転売はしない。

③取得した個人情報はご本人の同意を得ていない限り自社内のみの利用とする。

④取得する際は個人の意思を確認する手段を講じ、情報提供及び連絡などについて個人が拒否をした場合、 その個人情報の利用を取りやめる。

⑤取得した個人情報の流失、漏えいに対して個人情報管理者を置き適切な予防策を講じる。

⑥明らかに誤りとわかる個人情報を何らかの形で入手した場合は、その利用をせず削除する。

⑦その他個人情報保護法に準じた適切な措置を講じる。

#### **2、バーコードシステムをご利用いただく際のご注意。**

①お手持ちのスマートフォン端末をご利用になる場合はキャリア等の通信環境は自社にてご用意ください。

②会場にあるfree Wi-Fi環境のご利用いただく場合の稼働補償は責任を負いかねます。

③ご利用と予定機種は必ず読込み確認テストサイトにて動作確認をしていただき自己責任において運用していた だきます。

④「読込み確認テストサイト」にてテストを実施していない場合は、システムのご利用についての保証はしかね ます。お申し込み時に「読込みテスト確認の完了チェック欄に実施済にチェツクをしてください。)

⑤使用機材は、貸出完了後会期中を通じて、ご利用出展者様の管理となります。 盗難、紛失等に遭遇した場合、速やかにその旨を弊社スタッフにお申し出ください。悪用される恐れがありま すのでアカウントを即座い停止する措置を取ります。と同時にデータの保障も一切しかねますので、設定後・ 会期中の機材保管管理には、十分ご留意ください。

⑥使用機材のバッテリー消耗を考慮に入れ、その対応にご注意いただきますようお願いいたします。

⑦通信環境の障害による動作の保証は致しかねますので、レンタル機材のご利用に関しても同様となりますので ご承知おきください。

⑧通信環境異常時における読込み情報の一時保管・通信回復時再送信は、アンケート回答の一時保存はできませ ん対象外です。併せて通信異常時には、読込み時の登録者情報の表示もできませんことをご承知おきください。 ⑨レンタル機材をご利用の際は、紛失・盗難・故障につきましては機材の弁済を申し受けます。 11

### **「ブース来場者情報提供サービス」ご利用料金**

#### ■**ブース来場者情報提供サービス**

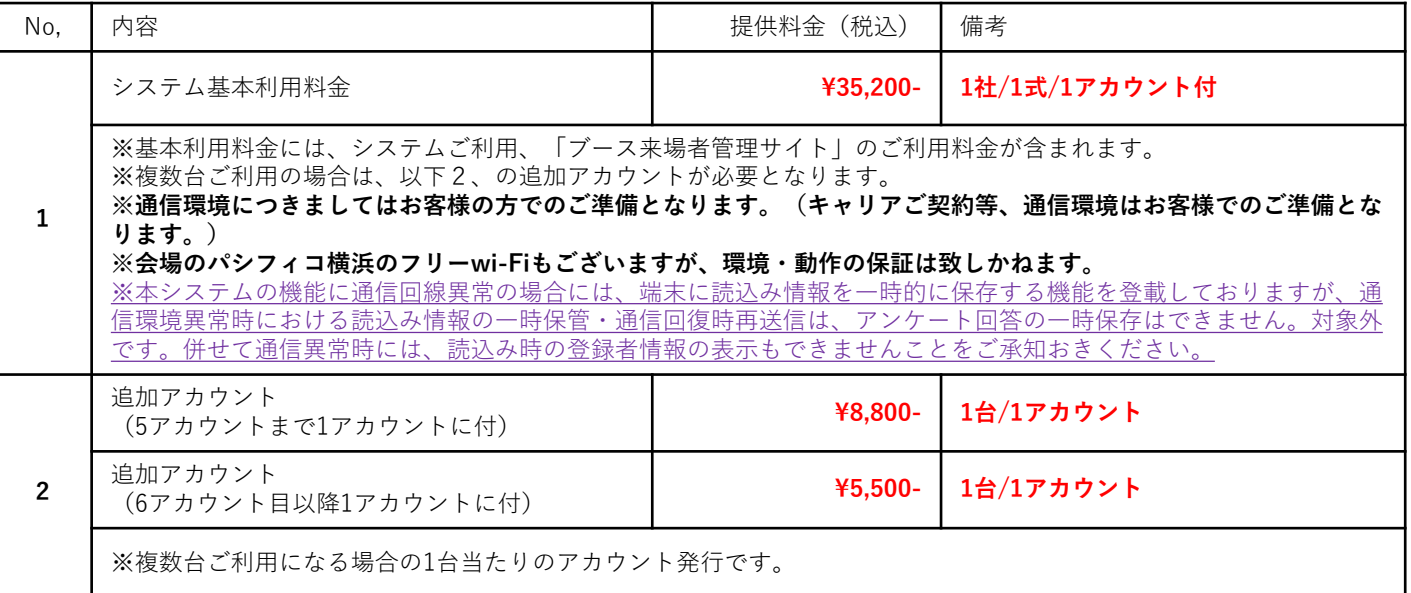

※「ブース来場者管理サイト」(設定・データダウンロード等を行うサイト)につきましてはお手持ちのPCをご利用になり、 お申し込み後にご案内する「ブース来場者管理サイト」URLにログインしてご利用ください。

#### **「ブース来場者情報提供サービス」オプションご利用料金**

#### **■アンケート機能**

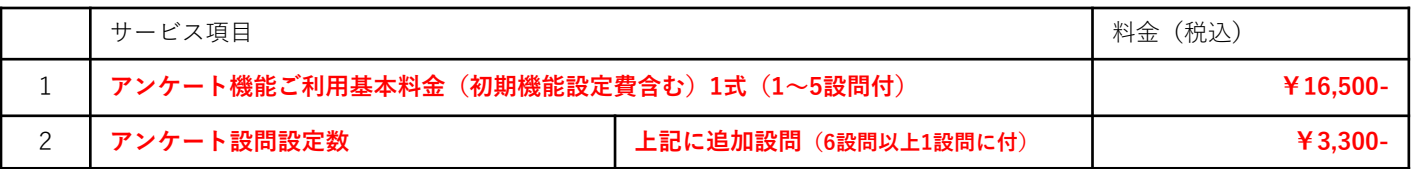

※1設問~5設問までは、上記1のアンケート機能ご利用基本料金に含まれます。追加アンケートの場合は、上記2のご利用になる アンケート設問設定数分の1設問あたりの費用が掛かります。

### **■機材レンタル**

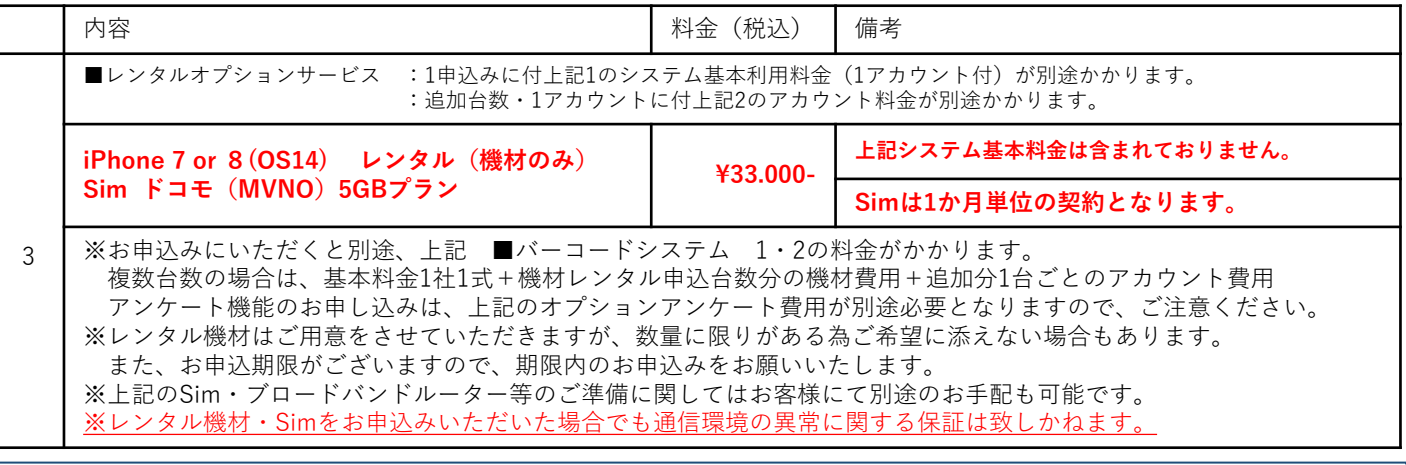

#### **その他**

■**バッテリーの消耗のご対応:** 

**使用機種・使用頻度によりバッテリーの消耗度に差がありますのでご利用の際は、ご考慮ほどお願いします。**

#### **■キャンセル規定:**

**※基本システム及びアカウントの申込み:4月8日(金) ※レンタル機材(Simを含む)のお申込み:4月1日(金) 上記期日になりますと100%のキャンセル料金がかかりますので、ご注意ください。**

**■お支払い規定:**

**※月末〆の翌月末現金銀行振り込みの条件にてお願いいたします。 ※お振込みの際は、お振込み手数料はお客様にてご負担くださいますようお願いいたします。**

## **「ブース来場者情報提供サービス」お申し込みについて**

■「ブース来場者情報提供サービス」、有料オプションサービス「アンケート機能」、レンタル機材等 についてのお申し込みご希望社は、下記申込みアクセスし必要事項をご入力の上4月8日(金)まで に株式会社ピーク・ワン(旧・ネオネット)宛に以下サイトよりお申込みください。 ■レンタルのご希望の場合は、4月1日(金)までにお申し込みください。

## **「ブース来場者情報提供サービス」 読込みテストサイト及びお申込サイト**

https://www.event-navigator.jp/item2022/barcode\_regist/

「ブース来場者情報提供サービス」テスト運用・説明会の実施について

■本システムを効率よく有効に運用していただくために「テスト運用・操作説明会を搬入期間中に 以下の日程にて予定しております。

ご参加になりたい方は、上記「お申込みサイト」より日時のご選択をお願いいたします。(会場に ついては、ご参加予定の出展者様へ追ってメールにてご案内いたします。)

※密回避のため1回のご参加者は1名様にてお願いいたします。

※本「テスト運用・操作説明会」は、感染症予防対策のため中止になることもございます。

<sup>※</sup>お申し込み状況により日程が変更になることもございます。

|  |  | ご希望の方は、ご了承の上お申し込みをお願いいたします。 |  |
|--|--|-----------------------------|--|
|--|--|-----------------------------|--|

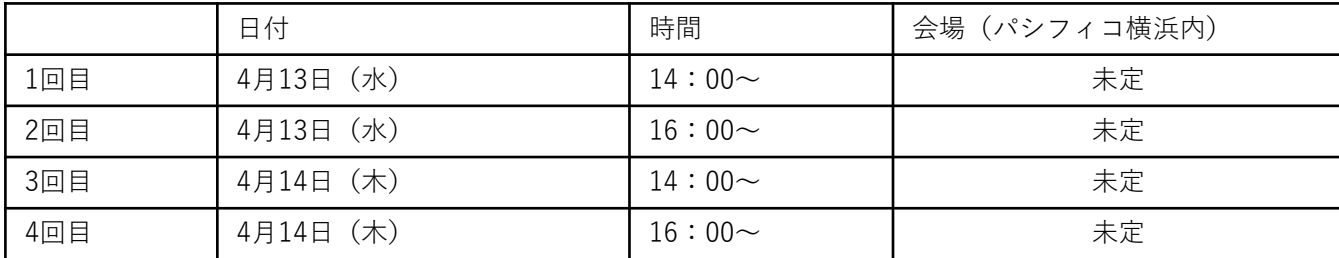

※1回の開催時間は、20分程度を予定しております。

**株式会社ピーク・ワン(旧・㈱ネオネット) ITEMブース来場者情報提供サービス係 〒101-0054 東京都千代田区神田錦町3-23 メットライフ神田錦町ビル4F TEL:03-5577-7871 FAX:03-5577-3369**

# **e-mail : edms@f-vr.jp**

**QRコード**は(株)デンソーウェーブの登録商標です